ООО ТЭКИНСОФТ

# Информирование пассажиров о движении транспорта по данным АСДУ «АЗИМУТ» с помощью сервиса

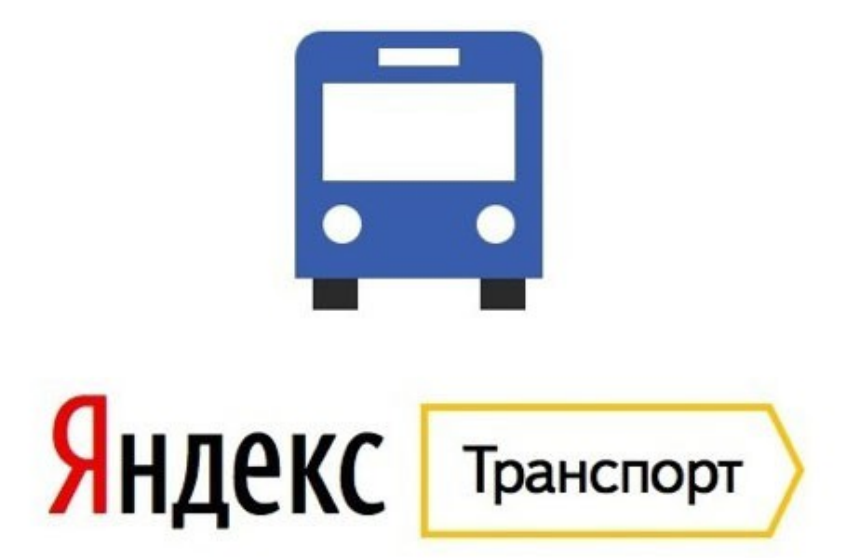

Минск 2015

### **1. Общие положения**

Яндекс.Транспорт — сервис российской компании Яндекс, позволяющий отслеживать передвижения общественного транспорта в режиме реального времени. Данные система получает данные от системы спутникового GPS/GLONASS мониторинга «Азимут», которая широко распространена в Республике Беларусь и используется как автоматизированная система диспетчерского управления (АСДУ) пассажирским транспортом.

#### **2. Установка**

Яндекс.Транспорт представлен на мобильных платформах Android и iOs в виде приложений. Далее будет рассматриваться пример работы с приложением для платформы Android.

Установите на Ваше мобильное устройство приложение из магазинов приложений Google Play, Яндекс Store или из иного источника:

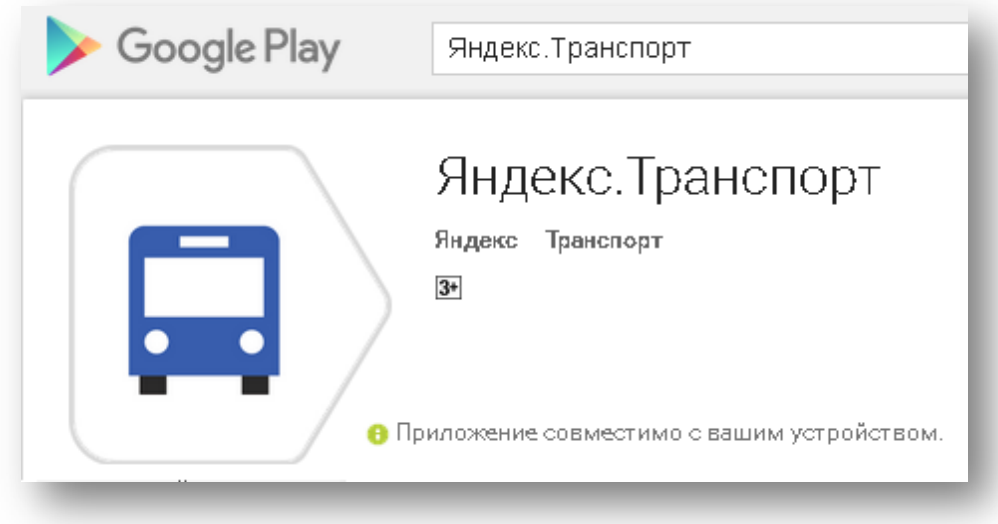

## **3. Запуск приложения**

Найтите значок приложения и запустите его. Для упрощения навигации, на Вашем устройстве должен быть включен GPS (функция определения местоположений).

## **4. Поиск остановки**

Для быстрого поиска остановки вблизи того места, где Вы находитесь, нажмте кнопку со значком стрелки, которая обычно находится в левом нижнем углу карты.

Выберите интересующую остановку, которая обозначена значком с изображением автобуса.

После того, как остановка выбрана, внизу раскроется дополнительное окно с ее названием и типами общественного транспорта, которые на ней останавливаются:

Раскройте полностью окно информации об остановке, нажав на его название в открывшемся окне, либо «потянув» это окно вверх.

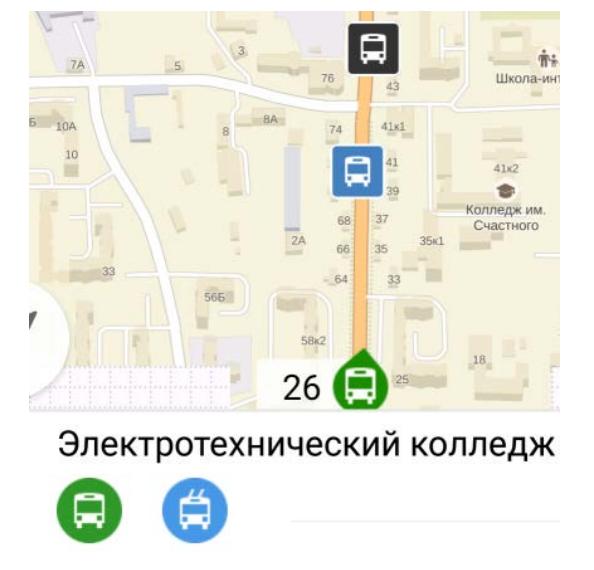

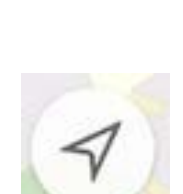

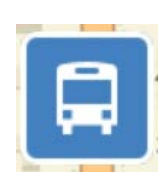

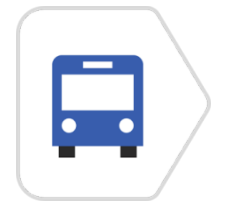

#### **5. Выбор маршрута**

В раскрывшемся окне информации об остановке слева отображаются виды общественного транспорта и номера их маршрутов. Справа отображается информация о времени прибытия.

В случае, когда информация о времени прибытия известна точно и непострадественно из данныx устройств спутникового мониторинга системы «Азимут», установленных в транспорте, время прибытия будет предстказано точно, и оно отобразится в виде числа минут до прибытия.

В случае, если время прибытия

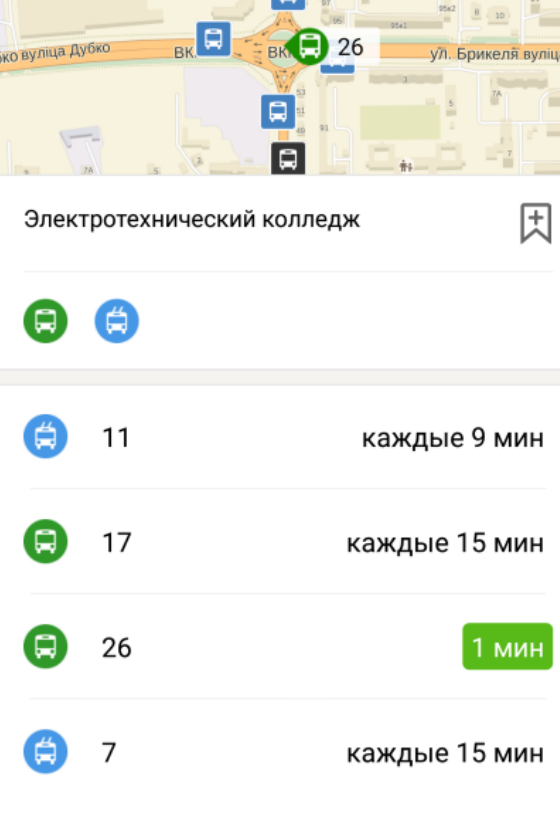

 $\blacksquare$ 

 $103$   $103$ 

невозможно предсказать точно, оно будет указано в виде интервала движения в это время суток.

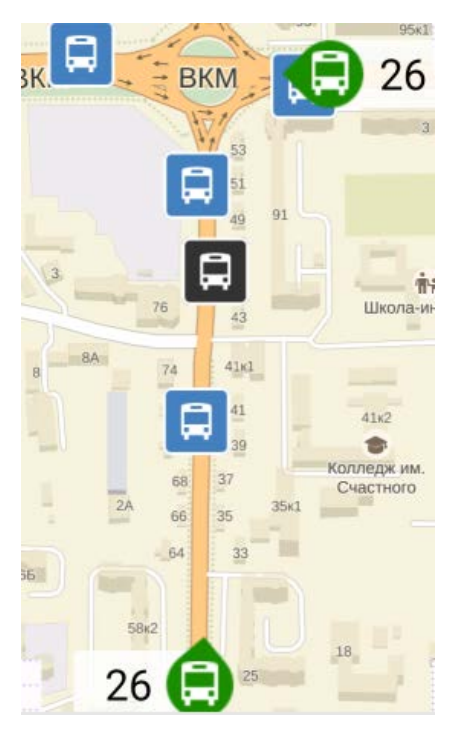

Также на карте можно наблюдать перемещение общественного транспорта по городу в режиме реального времени.

Каждый автобус или троллейбус помечается условным значком, возле которого отображается его номер.